# **Памятка по оплате обучения по банковской карте через терминалы Сбербанка для студентов**

#### **1. Вставьте карту в терминал и введите PIN-код**

#### **2. В главном меню выберите Переводы и Платежи**

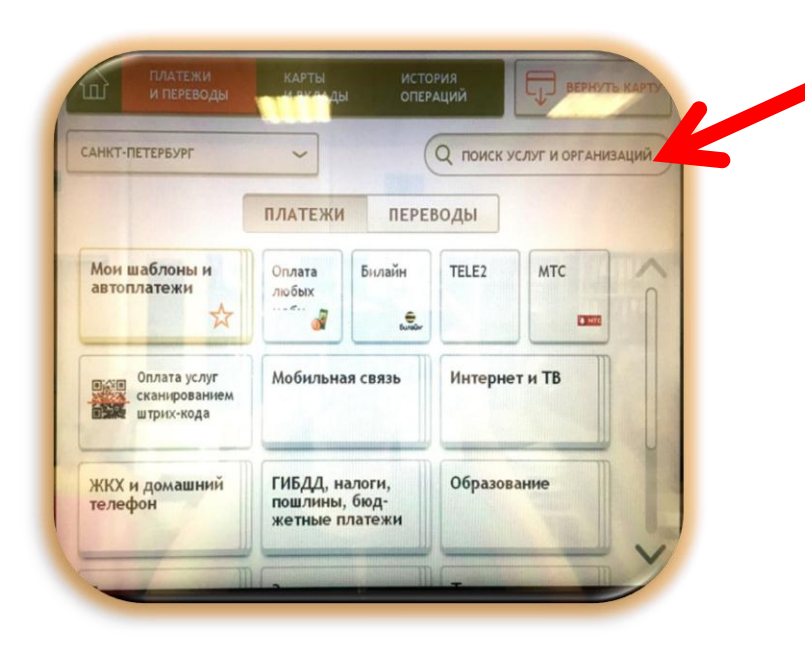

**3. В поле «Поиск услуг и организаций» вводим ИНН ВУЗа: 7808004760 , либо наименование ВУЗа: СПбГУТ, далее нажмите «Поиск»**

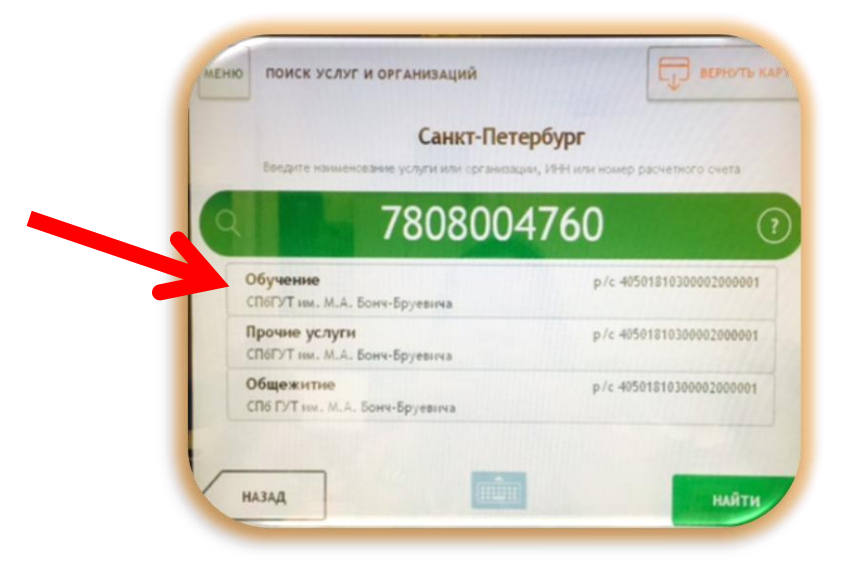

**4. На экране появится несколько услуг, предоставляемых СПбГУТ , выберите строку** *«Обучение»*

**5. Далее необходимо ввести ФИО плательщика и нажать «Далее»**

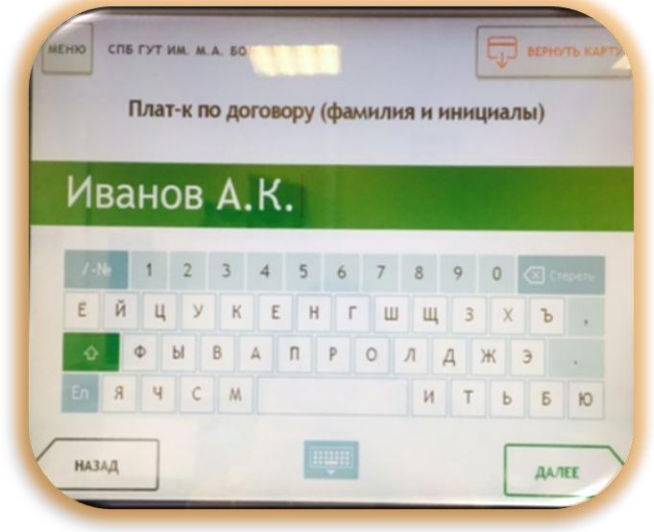

### **7. Введите адрес и нажмите «Далее»**

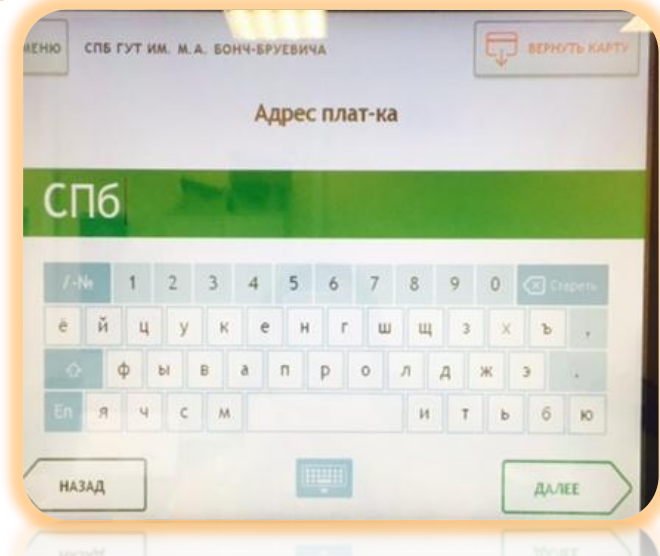

**6. Заполните поля: Факультет, период оплаты, идентификатор, нажав на карандаш.**

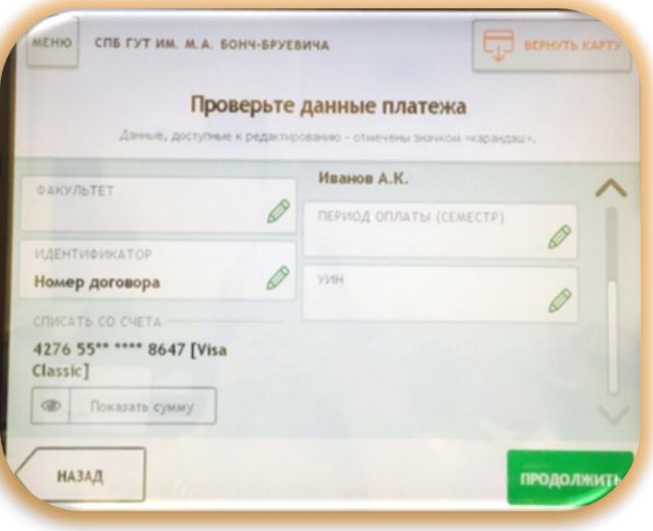

**Важно: в поле идентификатор необходимо указать номер Вашего договора. Без указания номера договора платеж не будет учтен.**

## **8. Введите ФИО студента**

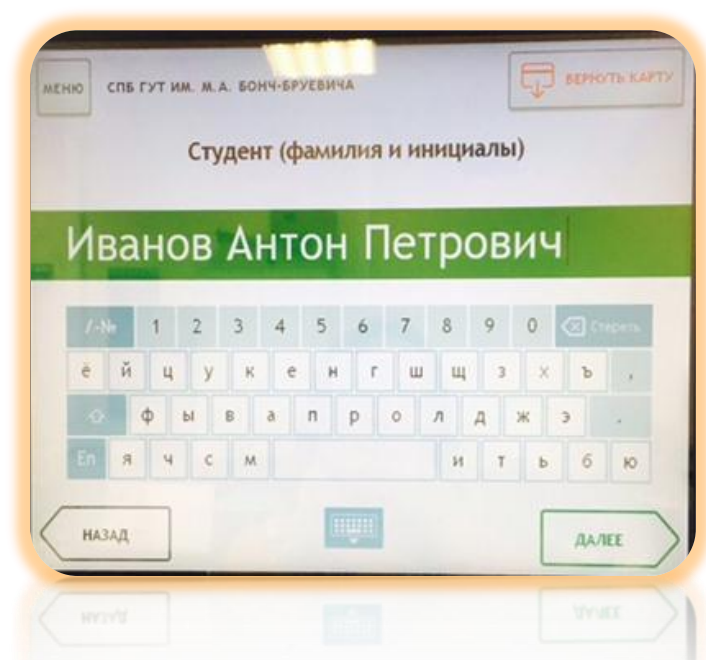

## **9. Данные ИПГУ и УИП подтянутся автоматически**

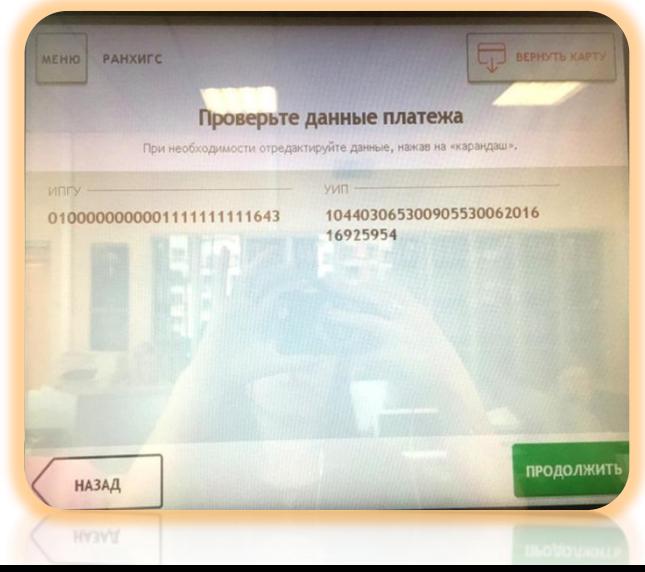

# **10. Введите сумму и нажмите «Далее»**

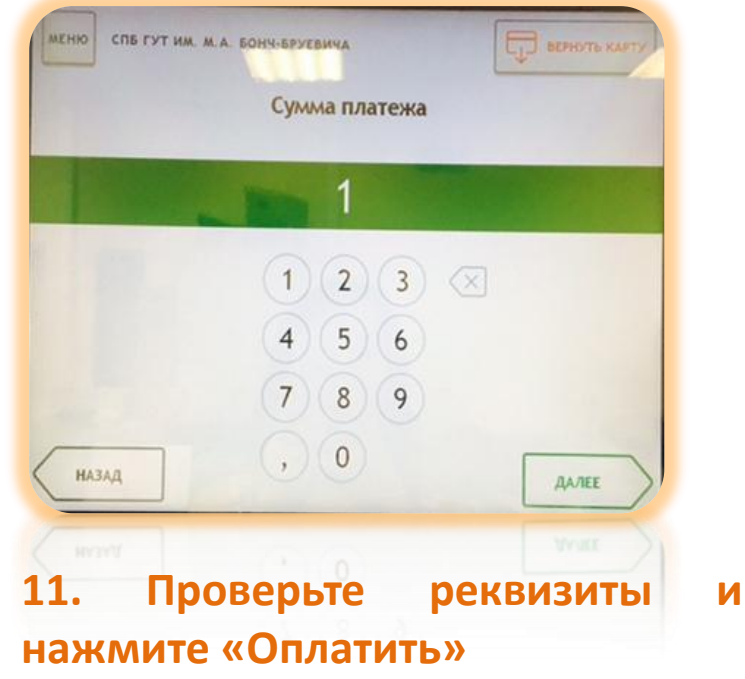

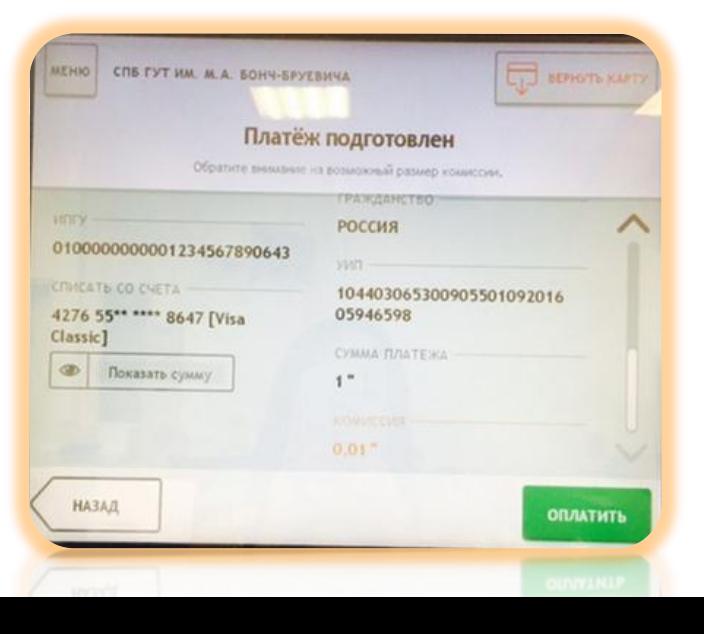